## Access and control of user zones

**Bastien Rae** 

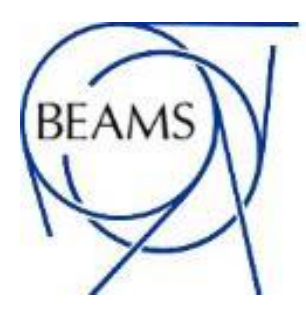

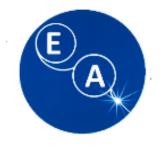

### ACCESS MODES OF A SECONDARY BEAM AREA

- 'CLOSED' area: no access permitted, beam potentially present;
- 'LOCKED' area: no access possible (except for fire brigade and radiation protection)
- 'ACCESS WITH KEY': entering is possible by taking a key, one key per person entering (short KEY ACCESS)
- 'FREE' access: access without restrictions
- 'PATROL': It has a very limited duration and serves changing a zone status from "FREE" to any other mode.

#### BEAM AUTHORIZED **NO BEAM** NO BEAM **NO ACCESS** ACCESS AUTHORIZED **NO ACCESS** VALIDATE PB FREE VALIDATE End Of PR Access LOCKED **CLOSED KEY ACCESS** VALIDATE PB PATROL VALIDATE End Of PR Access

ACCESS MODES

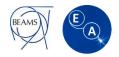

### ACCESS MODES OF A SECONDARY BEAM AREA

| Where do you want to go?                                         |  |
|------------------------------------------------------------------|--|
| EHN1-H2                                                          |  |
| EHN1-H2 : Zone Patrol Rights (887) - H2 (132, 142, 152, 172,182) |  |
|                                                                  |  |

#### Information about Patrol Right

- Patrol Right are not necessary to enter in the user zones or the EHN1. The personal dosimeter is enough.
- 2 peoples max per test beam group (3 if justified) can ask for patrol rights (after the training)
- Contact me (<u>bastien.rae@cern.ch</u>) for organizing a training prior your test (usually on Wednesday)
- During LS2 most of the rights have been cancel. Even if you had the rights before You need to renew the training.
- To ask for patrol right please follow this link below and right in the first text box (EHN1-xx) B.Rae 18.05.2021 Access and Control user Zone 3

### REMARK

#### **EMERGENCY BUTTON**

On each door there is an emergency button above the handle. It's also give you information if you have enter or not.

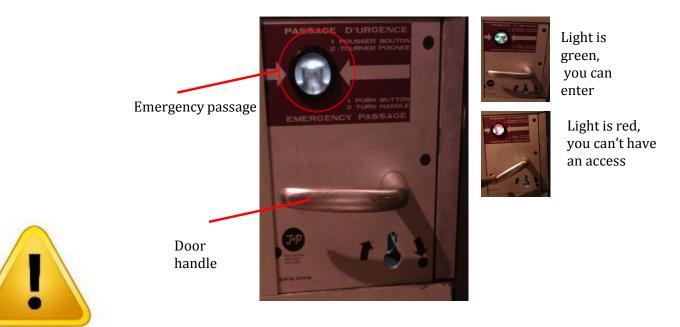

#### YOU MUST USE THE EMERGENCY BUTTON ONLY IN CASE OF EMERGENCY !

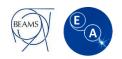

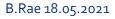

Access and Control user Zone

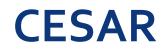

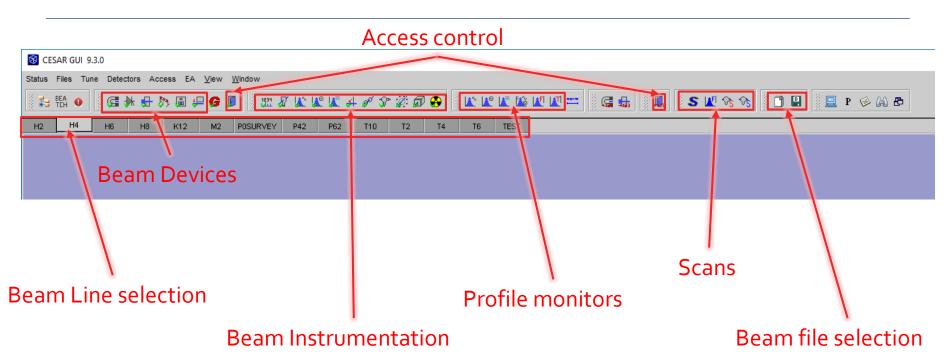

CESAR is the software that allow you ton control the beam, and ask for Beam on or off:

- When opening CESAR in the control PC you just click on "logging by location"
- When you request for Beam on you should enter your NICE credential.
- Please contact me (<u>bastien.rae@cern.ch</u>) to organize a small training (~45min).

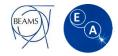

## CONTACT

If you have any question or problem, please do not hesitate to contact :

During working hours (8:30 to 17:30) :

- The Physicist responsible for you line
- You can also send an e-mail to <a href="mailto-sba-physicists@cern.ch">sba-physicists@cern.ch</a>

At Any time, you can call the CCC :

- For the PS call : 76677
- For the SPS call : 77500 or 70475

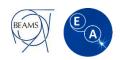

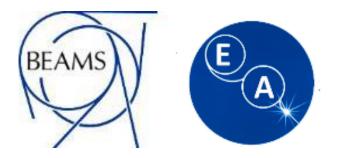

# **Questions**?